**МИНИСТЕРСТВО ОБРАЗОВАНИЯ И НАУКИ РОССИЙСКОЙ ФЕДЕРАЦИИ**

**УНИВЕРСИТЕТ ИТМО**

# **Е.Г. Селина**

# **ОРГАНИЗАЦИЯ ИНТЕРАКТИВНОГО ВЗАИМОДЕЙСТВИЯ В HTML-ДОКУМЕНТАХ**

РЕКОМЕНДОВАНО К ИСПОЛЬЗОВАНИЮ В УНИВЕРСИТЕТЕ ИТМО по направлениям подготовки (cпециальностям) 19.03.02 Продукты питания из растительного сырья,19.03.03 Продукты питания животного происхождения, 14.03.01 Ядерная энергетика и теплофизика в качестве учебного пособия для реализации основных профессиональных образовательных программ высшего образования бакалавриата

**SHOW YOU ARE A SHOW THAT HE WAYS** 

**Санкт-Петербург**

**2018**

Е.Г. Селина Организация интерактивного взаимодействия в HTMLдокументах. – СПб: Университет ИТМО, 2018. – 35 с.

Рецензенты: Муромцев Д.И. , кандидат технических наук, доцент Симоненко З.Г. , кандидат технических наук, старший преподаватель.

Пособие содержит основы работы с полями форм и программирования на языке JavaScript. Рассмотрены примеры использования интерактивного взаимодействия.

Учебно-методическое пособие предназначено для бакалавров направлений 19.03.02 Продукты питания из растительного сырья, 19.03.03 Продукты питания животного происхождения, 14.03.01 Ядерная энергетика и теплофизика.

## **SHILL: SHAREPCATET ATMO**

**Университет ИТМО** – ведущий вуз России в области информационных и фотонных технологий, один из немногих российских вузов, получивших в 2009 году статус национального исследовательского университета. С 2013 года Университет ИТМО – участник программы повышения конкурентоспособности российских университетов среди ведущих мировых научно-образовательных центров, известной как проект «5 в 100». Цель Университета ИТМО – становление исследовательского университета мирового уровня, предпринимательского по типу, ориентированного на интернационализацию всех направлений деятельности.

Университет ИТМО, 2018

Селина Е.Г., 2018

#### Введение

JavaScript используется для создания интерактивных веб-страниц. Интерактивные страницы могут взаимодействовать с пользователем, например, выводить сообщения, изменять содержимое после определенлействий Объектно- $T.\pi.$ ных  $\overline{M}$ ориентированный язык разработкивстраиваемых приложений JavaScript разработан компанией Netscape Communications Corporation в сотрудничестве с Sun Microsystems. Как и у любого язык программирования, основная задача Javascript создавать последовательность действий, которые будут приводить к определенному результату.

Создание интерактивного взаимодействия разбивается на 2 этапа. На первом этапе создаётся бланк, в который пользователь сможет внести свою информацию; на втором - программа, которая принимает эту информацию, обрабатывает её и, если нужно, подготавливает и пересылает пользователю ответ. "Эта программа называется термином скрипт. С помощью скриптов Вы сможете создавать интерактивные веб-страницы.

JavaScript был создан в 1995 году и представляет собой инструмент, дающий возможности программирования. JavaScript обладает простым синтаксисом и его достаточно легко изучить.

JavaScript встраивается прямо в веб-страницы и выполняется браузером во время загрузки. Все современные браузеры имеют поддержку JavaScript.

JavaScript дает возможности:

Динамически изменять содержимое веб-страниц;

Привязывать к документам или его компонентам обработчики событий (те функции, которые выполнятся только после того, как совершатся определенные распознаваемые действия);

Выполнять действия через заданные промежутки времени:

Управлять поведением браузера: открывать новые окна, загружать указанные документы и т.д.;

Создавать и считывать cookies;

Определять, какой браузер использует пользователь, каково разрешение экрана, какие страницы, которые посещал пользователь и т.д.:

Проверять данные форм перед отправкой их на сервер и др.

## 1. Создание HTML форм

Бланк называется термином форма. Формы и обеспечивают получение информации от пользователя и передачу их программе, которая обра-

батывает эту информацию. В настоящее время большинство сайтов содержит такие элементы интерфейса, как поле ввода текста, кнопки, переключатели и флажки.

#### 1.1. Создание формы

Все средства, которые нужны для её создания, размещаются в HTML-документе в зоне <BODY>...</BODY> внутри контейнера  $\langle$ FORM>... $\langle$ /FORM>.

Открывающий тег <FORM> называется заголовком формы. В нём с помощью атрибутов уточняется, как называется обрабатывающая программа, где она расположена, каков тип собранных данных и как их следует пересылать обрабатывающей программе. Подробное описание этих атрибутов приведено в Приложении 1.

Теги, создающие поля для ввода данных, воспроизводят все средства пользовательского интерфейса, привычные для пользователя Windows. Основные из них имеют следующий вид (значения атрибутов выделять кавычками необязательно):

> $-$  <INPUT ТҮРЕ="тип элемента управления" NAME="имя" VALUE="значение по умолчанию" SIZE="число  $"$  $\langle$ TEXTAREA  $ROWS="<sub>WSE</sub>$ "  $COLS="HWCTO"$ VALUE="значение по  $NAME="имя"$ умолчанию">  $\langle$ TEXTAREA>  $-$  <SELECT NAME=" $\text{UMA}$ " SIZE="число" MULTIPLE> <OPTION **SELECTED>**  $\ddotsc$

<OPTION>  $\ddotsc$  $\cdots$ 

 $\cdots$ 

<OPTION>  $\triangle$ /SELECT>

#### Смысл ключевых слов:

- INPUT - тип элемента, который создаётся в этом теге, определяется атрибутом ТҮРЕ. Обозначения основных элементов управления и виды полей, которые они создают, приведены в табл. 1.

-TEXTAREA - поля для ввода длинных текстов, оформленные в несколько строк.

- SELECT - создаёт поле с выпадающим списком выбора. Каждый элемент списка указывается после тега <OPTION> (вместо многоточия).

#### Смысл атрибутов:

– ТҮРЕ="тип элемента управления". Обозначения разных элементов управления и виды полей, которые они создают, приведены в табл. 1.

– NAME="имя". Имя используется в обрабатывающей программе как идентификатор введённых значений. Имя должно быть составлено только из латинских букв и цифр и начинаться с буквы. Имя – необязательный атрибут. Если оно не указано, браузер присваивает данным, введённым в этот элемент, порядковый номер (нумерация начинается с числа "0"), и в дальнейшем ссылка на эти данные будет иметь менее понятный вид.

– VALUE="значение по умолчанию". Это значение выдаётся в поле ввода при открытии формы, и его часто используют как комментарий, подсказывающий, что следует вводить в это поле. Для большинства тегов это необязательный параметр. Для элементов типа CHECKBOX и RADIO этот атрибут обязателен. Имя в атрибуте NAME принимает значение, указанное в атрибуте VALUE выбранных вариантов.

– ROWS="число" и COLS="число". Эти атрибуты в контейнере <TEXTAREA> … </TEXTAREA> задают размеры окна для ввода текстов заранее неизвестной длины. ROWS определяет число строк, COLS – число символов, которое размещается на одной строке поля. Если текст не укладывается в отведённые размеры, в окне появляется полоса прокрутки.

– SELECTED – указывает, какой пункт выпадающего списка в контейнере <SELECT> … </SELECT> будет выбран по умолчанию.

– MULTIPLE – указывает, что в выпадающем списке можно выбрать несколько пунктов одновременно. Если в теге не указан этот параметр, то разрешается выбрать только один пункт.

– SIZE="число" – сколько строк должно быть одновременно видно в выпадающем списке. Если в списке собрано большее количество строк, появляется полоса прокрутки.

Таблица 1.

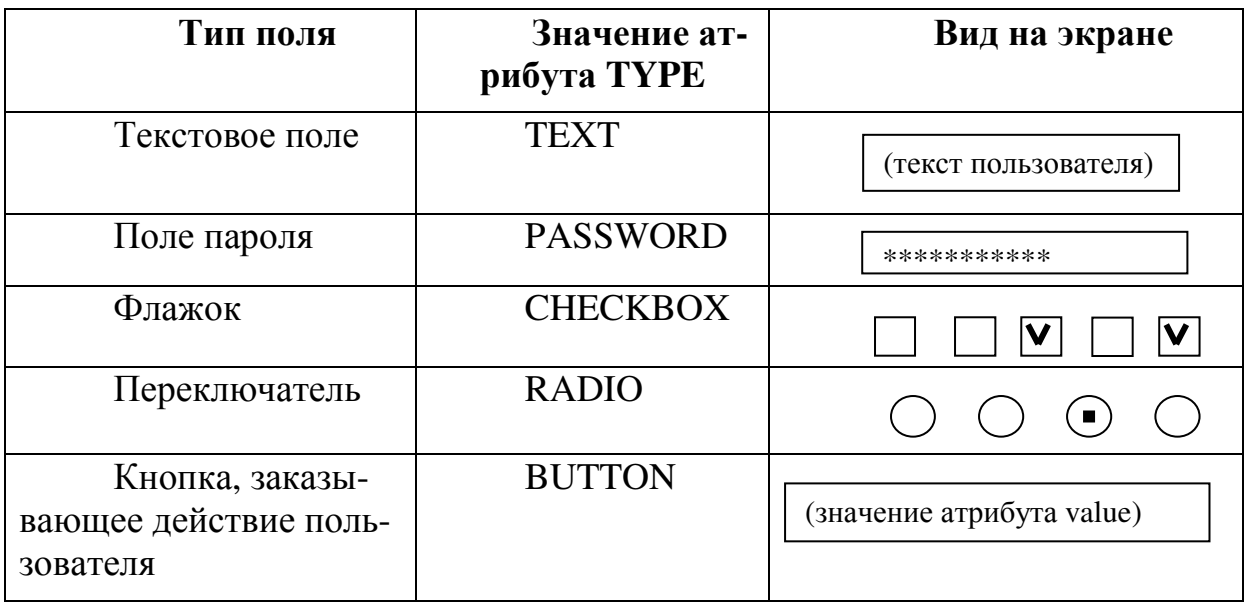

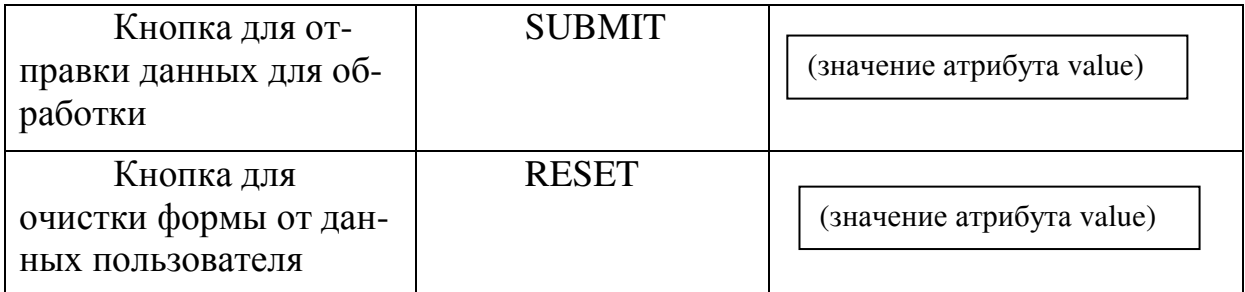

*Пример 1* Форма с разными типами элементов управления. <html> <head>  $\langle$ title> Пример формы для анкеты  $\langle$ title> </head> <body> <form >  $\langle h2 \rangle$  Пожалуйста, примите участие в нашем опросе!  $\langle h2 \rangle$ 

Ваше имя: <input type=text name="nic" size=30> <br> Ваш возраст: <input type=text name="age" size=5> <br>

<h4> Нравится ли Вам наш сайт? </h4>  $\epsilon$ input type=radio name=otnosh value=da> Да  $\epsilon$ br> <input type=radio name=otnosh value=net> Нет <br> <input type=radio name=otnosh value=so> Так себе <br> <h4> К какой группе посетителей Вы себя относите? </h4> <input type=radio name=group value=sl> Случайные <br> <input type=radio name=group value=pos> Постоянные <br>

 $\langle h4 \rangle$  Каким из сервисов Вы пользуетесь чаще всего?  $\langle h4 \rangle$ <input type=checkbox name=serv value=www> WWW <br> <input type=checkbox name=serv value=email> E-mail <br> <input type=checkbox name=serv value=ftp> FTP <br>

<h4> Каким браузером Вы пользуетесь? </h4>  $\leq$  select name=brow  $>$   $\leq$  br $>$  <option select> Internet Explorer <br> <option > Netscape Navigator <br>  $\zeta$  option  $\geq$  Opera  $\zeta$  <option > Google <br> </select> <br>

<h4> Какую информацию Вы хотели бы видеть на нашем сайте?  $\langle$ /h4 $\rangle$ 

<textarea name=inf rows=4 cols=50> Впишите сюда свои пожелания  $\langle$ /textarea>  $\langle$ hr>

<pre> <input type=submit value="Отправить"> <input type=reset val $ue="O\frac{4}{10}$  we = "O  $\frac{4}{10}$  O  $\frac{4}{10}$  o  $\frac{4}{10}$  o  $\frac{4}{10}$  o  $\frac{4}{10}$  o  $\frac{4}{10}$  o  $\frac{4}{10}$  o  $\frac{4}{10}$  o  $\frac{4}{10}$  o  $\frac{4}{10}$  o  $\frac{4}{10}$  o  $\frac{4}{10}$  o  $\frac{4}{10}$  o  $\frac{4}{10}$  o  $\frac{4}{10}$  o  $\frac{$ 

 $\langle$  /form  $\rangle$  $\langle \text{body} \rangle$  $\langle$ /html>

### 1.2. Атрибуты открывающего тега формы <FORM>

ACTION="URL скрипта, обрабатывающего данные из формы". Задаёт адрес, по которому направляются данные из формы после щелчка на кнопке SUBMIT. Обычно программы скриптов хранятся в каталоге с зарезервированным именем сді-bin. Пусть скрипт хранится в таком каталоге на сервере www.mycompany.ru и имеет имя bd.exe, тогда указание на адрес скрипта имеет следующий вид:

ACTION="http://www.mycompany.ru/cgi-bin/bd.exe".

Если скрипт хранится на том же компьютере, что и форма, которую он обрабатывает, то в URL указывают только название скрипта и путь к нему (лучше относительный).

METOD="способ передачи данных из формы в обрабатывающую программу". Все введённые в форму данные кодируются в браузере. Полученная цепочка символов либо добавляется после символа "?" в конце URL, указанного в атрибуте ACTION, либо для неё создаётся специальный файл, который передаётся по указанному URL как самостоятельный объект. Первый способ называется метод GET, второй - метод POST. Метод GET можно применять, если совокупная длина URL и данных не превышает 1Кб, метод POST - для любого количества информации, собранной в форме.

Способ кодировки данных таков:

- латинские буквы остаются неизменными;

- пробелы заменяются знаком плюс;

- знаки препинания, русские буквы и другие проблемные символы заменяются шестнадцатеричными кодами со знаком процента перед ними;

- данные разбиваются на пары "имя=значение" и перечисляются через символ "&".

## **2. Скрипты**

Программа, которая обрабатывает данные, введённые в форму, называется термином *скрипт*. В зависимости от целей создания скрипты могут располагаться и обрабатывать информацию либо на компьютере, адрес которого указан в заголовке формы, либо в самом HTML-документе. Например, при заполнении анкеты для регистрации в почтовой программе Вы вводите логин и пароль. Скрипт, который проверяет, правильно ли Вы составили пароль, может находиться в коде самой анкеты, а скрипт, проверяющий логин, должен находиться на почтовом сервере, так как он проверяет, не зарегистрирован ли уже такой логин другими пользователями.

Скрипты, расположенные вне HTML-документа, называются *серверными скриптами* и могут писаться на любом языке программирования, например, Java, Perl, C и других. Адрес такого скрипта указывается в заголовке формы в атрибуте ACTION. Скрипты, встроенные в HTMLдокумент, называют *клиентскими*. Для такого скрипта адрес и, следовательно, ACTION, указывать не надо.

Клиентские скрипты обычно пишут на языке JavaScript или его модификациях. Например, Microsoft разработала для браузера Explorer две модификации этого языка: JScript и VBScript. Они содержат одни и те же операторы, которые нужны для написания скриптов, но различаются техникой их написания: Jscript использует технику базового языка JavaScript, VBScript – технику языка VBA, который используется для написания программ MS Office. Мы занимаемся только клиентскими скриптами.

## **2.1. Добавление скриптов на веб-страницу**

Клиентский скрипт помещается в контейнер

<SCRIPT LANGUAGE=язык скрипта> текст программы </SCRIPT>

Этот контейнер можно расположить в любом месте HTMLдокумента, но обычно его размещают в заголовке <HEAD> … </HEAD>.

С помощью команд JavaScript Вы можете осуществлять взаимодействие с браузером. Например, команда document.write('Доброе утро!'); сообщает браузеру, что хотите вывести на страницу текст "'Доброе утро!".

Точка с запятой ставится в конце каждой команды. В случае если Вы не поставили точку с запятой, браузер автоматически подставит ее, если следующая команда будет написана на новой строке. В отличие от HTML JavaScript чувствителен к регистру букв, то есть различает маленькие и большие буквы.

Пример 2:  $\lambda$ html>  $$ <script type="text/javascript"> document.write("Данный текст выведен на страницу с помощью JavaScript."+ "<br>"); document.write("Тег br нужен для перехода на новую строку.");  $\langle$ /script $\rangle$  $\langle \text{body} \rangle$ 

 $\langle$ /html $\rangle$ 

Объяснение примера 2:

Атрибут type тэга <script> говорит браузеру о том, какой скриптовый язык мы встраиваем. Например, если мы встраиваем скрипт, написанный на JavaScript, атрибут type должен иметь значение text/javascript;

document.write() - команда JavaScript, которая позволяет выводить произвольное содержимое на страницу;

Разместив document.write() между тэгами <script> и </script> мы указываем браузеру обрабатывать ее как команду JavaScript, поэтому после загрузки страницы браузер выведет: "Данный текст выведен на страницу с помощью JavaScript."

Задание. Выведите следующие строчки текста на страницу с помощью JavaScript:

1. Ваши фамилия, имя, отчество.

2. Дата Вашего рождения и название населенного пункта, в котором Вы родились.

3. Номер группы, в которой Вы учитесь.

#### $2.2.$  События

Скрипт обычно запускается как реакция на некоторое действие (метод) с документом или его компонентами. Распознаваемые действия называются событиями. Например, для элементов формы вид события и способ реакции на него задаются как дополнительный атрибут тега, создающего этот элемент. Имя атрибута, определяющего событие, начинается с приставки оп, после которой идёт английское название события. Основные события, связанные с мышью, приведены в табл. 2.

Таблица 2

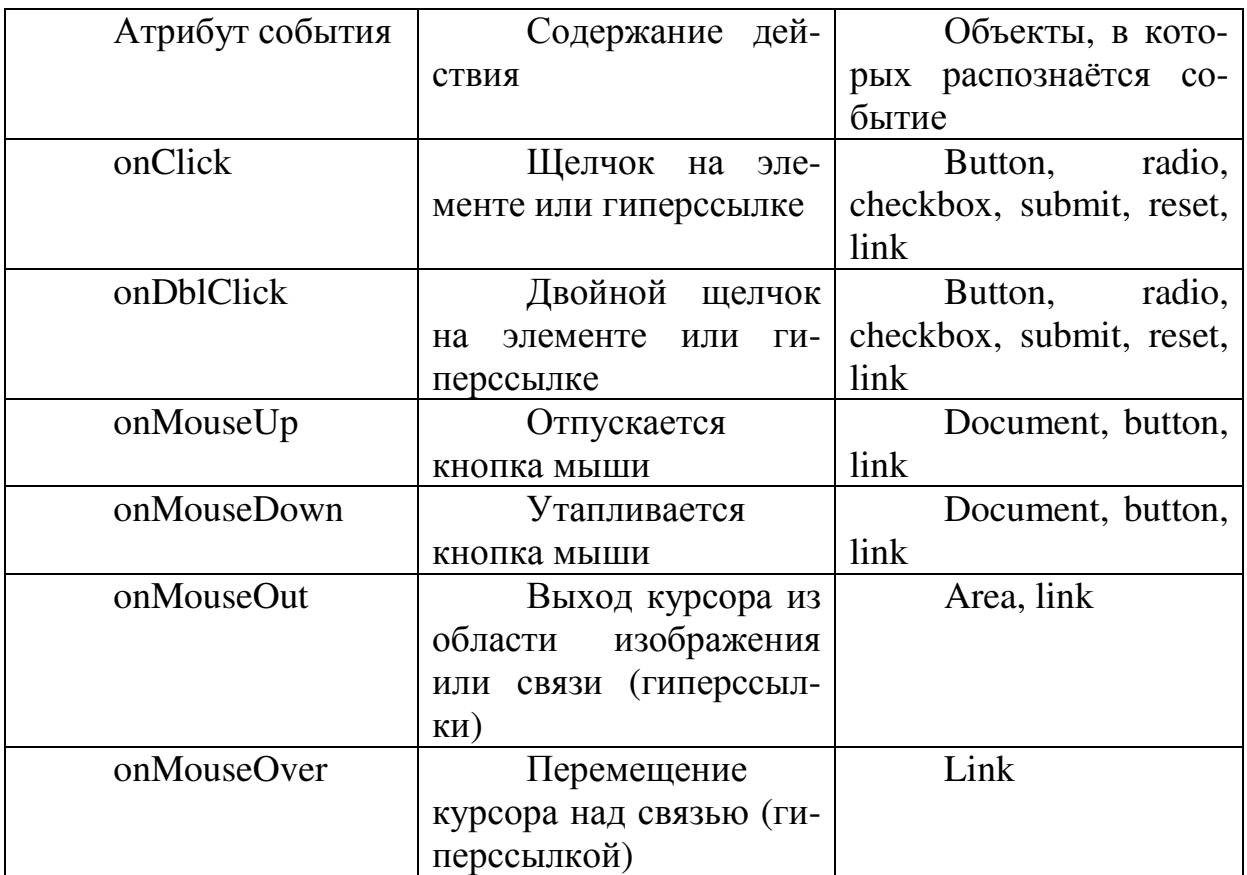

Кроме этих событий в языке JavaScript определено ещё много других событий, которые связаны действиями над элементами форм и других объектов, входящих в HTML-документ.

Если реакцию на событие можно описать одним оператором JavaScript, то для него можно не оформлять скрипт, а указать этот оператор прямо как значение атрибута события. Если реакция задаётся несколькими операторами, то её оформляют в виде скрипта и в атрибуте ссылаются на него.

Пример 3. Определить размер премии по введённому доходу (реакция – один оператор).

 $\frac{\text{th}}{\text{m}}$  $\epsilon$ head> <title> форма с вычислением премии (без скриптов) </title>  $\langle$ /head>  $\text{<}$ body>  $\frac{1}{2}$  (form name=form1> Вычисление размера премии <br> Введите размер дохода и нажмите кнопку "Вычислить" <br> Доход:  $\sin\theta$  type=text name=doh size=10 >  $\sin\theta$  $\langle$ input type=button value="Вычислить"  $on-$ 

 $click="form1.rez.value=0.25*form1.doh.value" >   
  $thr$$ 

Премия:  $\langle$ input type=text name=rez size=10>  $\langle$ br> <input type=reset value="Очистить форму">  $\langle$  /form  $\rangle$  $\langle \text{body} \rangle$  $\langle$ /html> Рассмотрим подробнее выражение onclick="form1.rez.value= $0.25*$ form1.doh.value"

## 2.3. Объекты JavaScript

JavaScript относится к классу объектно-ориентированных языков. Это значит, что его операторы манипулируют не данными, введёнными с клавиатуры или рассчитанными в процессе работы, а объектами. В роли объекта в каждом языке программирования может выступать, например, программа, создающая на экране нужный пользователю образ, или файл, содержащий нужные сведения. В нашем случае в роли объекта выступает кнопка "Вычислить". Применяя к объекту оператор, мы формулируем только задание, что и с чем мы хотим сделать. Правая часть оператора "=" - это что надо сделать, левая - с чем.

Каждый объект описывается какими-то характеристиками. Они называются термином свойства. Объекты, характеризующиеся одинаковым наборов свойств, образуют классы. Объекты могут делиться на более мелкие классы, то есть могут иметь структуру. Каждый более мелкий объект называется потомком, а исходный объект, из которого он выделен, называется предком. Потомки характеризуются и теми свойствами, которые имели предки, и рядом новых. Это свойство обозначается термином наследование. Группа потомков, имеющих одинаковый набор характеристик (но не их значений!), отличающих их от предка, называется подклассом потомка.

В нашем примере использован один элемент класса Forms. В форме использовано четыре элемента: текстовое поле, кнопка, текстовое поле, кнопка. Все они вне зависимости от типа образуют подкласс elements и нумеруются по порядку. В операторах надо указывать через точку полный путь к объекту и то свойство, с которым надо работать. Стандартный способ указания на объект - Название класса[порядковый номер элемента данного класса в документе]. Нумерация начинается с "0". Если объекту присвоено имя, то его можно использовать вместо стандартного обозначения. Записи, приведённые ниже, эквивалентны, но использование имён делает обращение к объекту более понятным:

form1.rez.value  $forms[0].elements[2].value$ 

Таким образом, совокупность объектов, с которыми манипулирует язык, образует чёткую иерархическую структуру. Пример: в JavaScript иерархия объектов одной ветви такая: window (окно браузера)  $\rightarrow$  document (открытый в браузере документ)  $\rightarrow$  form (бланк, созданный в документе)  $\rightarrow$ (элемент управления). То, что слева от стрелки - предок того, что справа, то, что справа - потомок того, что слева.

В операторах, манипулирующих с объектами, следует при обращении к объекту перечислять через точку всех его предков в порядке старшинства. Если же вы уже находитесь внутри какого-либо объекта, то можно указывать только ту часть цепочки, которая доведёт Вас до нужного объекта от этого места. В приведённом примере мы начали путь только с формы, так как в окне браузера открыт только один документ.

Пример 4. Определить сумму баллов и среднюю оценку за сессию у студента.

```
\frac{\text{th}}{\text{m}}\epsilonhead>
<title> Средняя оценка и сумма баллов (со скриптом) </title>
<script language=Javascript>
function ball(\{var a1=Number(form1.nam1.value)
var a2=Number(form1.nam2.value)
var a3=Number(form1.nam3.value)
var a4=Number(form1.nam4.value)
form1.sumb.value=(a1+a2+a3+a4)form1.midlb.value=(a1+a2+a3+a4)/4\langle/script\rangle</head>

\langle h2 \rangle Средняя оценка по результатам экзаменов \langle h2 \rangle<form name="form1">
<h4> Введите оценки и нажмите кнопку "Вычислить" </h4>
математика: \sin\theta type=text name=nam1 size=2 > \sin\thetaфизика: \sinput type=text name="nam2" size=2 > \sin>
информатика: \langleinput type=text name="nam3" size=2 > \langlebr>
Макроэкономика: \langleinput type=text name="nam4" size=2 > \langlebr>
```
 $\langle$ input type=button value=Вычислить onClick=ball()>  $\langle$ br>

Средняя оценка: <input type=text name=midlb size=4> <br> сумма баллов: <input type=text name=sumb size=4> <br>

```
<input type=reset value="Очистить форму">
\langle /form \rangle\langle \text{body} \rangle\langle/html>
<script language=Javascript>
function ball()\{var a1=Number(form1.nam1.value)
var a2=Number(form1.nam2.value)
var a3=Number(form1.nam3.value)
var a4=Number(form1.nam4.value)
form1.sumb.value=(a1+a2+a3+a4)form1.midlb.value=(a1+a2+a3+a4)/4\left\{ \right.\langle/script\rangleРазберём структуру скрипта.
```
#### 2.4. Функции

При создании программы обычно весь алгоритм разделяют на логически независимые куски и каждую оформляют как отдельный блок, называемый подпрограммой. В зависимости от функций выделенного блока и способа его оформления различают разные варианты подпрограмм (функции, процедуры, модули и т.п.). В нашем скрипте используется подпрограмма типа функция (это основной элемент языка JavaScript). В простейшем виде описание функции таково:

Function имя() {тело функции}

Тело функции – это программа того фрагмента, который выделен из общего алгоритма. Тело функции выделяется фигурными скобками. В теле функции нельзя размещать описание другой функции.

Скобки после имени оставляют пустыми, если всё, что нужно для расчётов, задано в теле, и в момент запуска функции на работу никаких дополнительных сведений для расчётов не требуется. У нас названия всех элементов, с которыми работает программа, указаны в явном виде так, как они введены в форме, поэтому у функции ball() скобки пустые. Если же для одна и та же функция запускается из разных мест формы, и при этом на каждом месте она должна использовать разные данные, то в скобках через запятую перечисляют имена переменных, обозначающих в теле функции данные, которые при новом обращении к ней будут другими. Значения этих переменных в момент запуска функции на работу из того или иного места указывают в скобках после имени в том же порядке, в котором они перечислены в описании. Переменные, которые указываются в скобках

при описании функции, называются формальными параметрами, значения, который указываются для них в тех же скобках при вызове функции на работу, называются фактическими параметрами. В нашем скрипте использована функция с параметрами из стандартной библиотеки JavaScript

Number(a.value)

Number - название функции, которая делает преобразует цифровые символы, введённые в текстовое поле, в число.

a.value - формальный параметр. Он условно обозначает тот текст, который следует перекодировать в число.

form1.nam1.value, form1.nam2.value и т.д. - фактические параметры, которые надо перекодировать для дальнейших расчётов.

Оператор var служит для объявления названий, которые используются как переменные. В нём же можно задать их начальные значения, если они известны. Тип переменной определяется в момент присвоения этой переменной значения. Если тип значения изменился в процессе выполнения, то меняется и тип переменной (например, одна и та же переменная может служить и для записи числового результата, и для вывода пояснительного текста, если получить результат не удалось). У нас переменные а1, а2, а3, а4 должны фигурировать в программе как числовые значения оценок, но введены они в текстовые поля. Поэтому используется стандартная функция Number, которая делает перекодировку строковых значений в числовые. В скобках функции указаны фактические параметры, то есть какие конкретно значения должна обрабатывать эта функция по своему алгоритму при каждом новом обращении к ней.

Далее идут два оператора присваивания, в которых справа указываются выражения, которые надо вычислить, а слева - объекты и их свойства, в которых надо хранить полученные значения выражений.

Программа скрипта состоит из одной функции, поэтому скрипт закрывается.

В теле формы скрипт запускается в ответ на щелчок по кнопке вычислить. Так как точные названия всех объектов и их свойств уже указаны в скрипте, формальных имён, которые надо заменять на фактические, нет, и скобки при вызове опять пустые:

<input type=button value=Вычислить onClick=ball()>

Пример 5. Самостоятельная работа. Составить скрипт, который содержит две функции: sumball() для расчёта суммы баллов и middlball() – для среднего балла. В форме предусмотреть отдельные кнопки для запуска каждой функции, чтобы пользователь мог заказать либо один нужный ему результат, либо оба.

> $\frac{\text{th}}{\text{m}}$  $\langle$ head $\rangle$

<title> Средняя оценка и сумму баллов (со скриптом) </title> <script language=Javascript> function sumball(){ var a1=Number(form1.nam1.value) var a2=Number(form1.nam2.value) var a3=Number(form1.nam3.value) var a4=Number(form1.nam4.value) form1.sumb.value=(a1+a2+a3+a4)

form1.midlb.value= $(a1+a2+a3+a4)/4$ 

}

function middlball(){ var a1=Number(form1.nam1.value)

var a2=Number(form1.nam2.value)

var a3=Number(form1.nam3.value)

var a4=Number(form1.nam4.value)

form1.midlb.value= $(a1+a2+a3+a4)/4$ 

}

</script>

</head>

<body>

 $\langle h2 \rangle$  Средняя оценка по результатам экзаменов  $\langle h2 \rangle$ <form name="form1">

<h4> Введите оценки и нажмите кнопку "Вычислить"  $<$ /h4 $>$ 

математика:  $\sin\theta$  type=text name=nam1 size=2 >  $\sin\theta$ физика:  $\sin{\theta}$  type=text name="nam2" size=2 >  $\sin{\theta}$ 

информатика: <input type=text name="nam3" size=2 >  $\langle$ hr>

Макроэкономика: <input type=text name="nam4"  $size=2$  >  $(br$ 

<input type=button value="Вычислить сумму" on- $Click=sumball()$   $\langle br \rangle$   $\langle br \rangle$ 

<input type=button value="Вычислить среднее" on- $Click=midd1$ ()  $\langle b \rangle$   $\langle b \rangle$ 

Средняя оценка: <input type=text name=midlb size=4>  $\langle$ hr>

сумма баллов: <input type=text name=sumb size=4>  $\langle$ hr>

<input type=reset value="Очистить форму"> </form >

</body>

</html>

*Пример 6. Самостоятельная работа.* Составить скрипт, который по нажатию кнопки "Вычислить" выдаёт суммарный доход за квартал, налог, который следует заплатить с этого дохода, и сумму, которая останется на руках после этого.

```
\langlehtml\rangle<head> 
      \langletitle> Доход за квартал (со скриптом)\langletitle>
      <script language=JavaScript> 
      function doh(){ 
       var a1=Number(form1.nam1.value) 
       var a2=Number(form1.nam2.value) 
       var a3=Number(form1.nam3.value) 
      form1.sumd.value=(a1+a2+a3)form1.nal.value=(a1+a2+a3)*0.13form1.nar.value=(a1+a2+a3)*(1-0.13)} 
      </script> 
      </head> 
      <body> 
      <h1>Расчёт доходов за квартал </h1><br> 
      <form name="form1"> 
      Введите доходы по месяцам и нажмите кнопку "Вычислить" 
\braket{br}\textrm{str}1-й месяц: \langle \text{input type} = \text{text name} = \text{nam1 size} = 8 \rangle \langle \text{br} \rangle2-й месяц: <input type=text name="nam2" size=8 > <br>
      3-й месяц: \sin{\theta} type=text name="nam3" size=8 > \sin{\theta}<input type=button value=Вычислить onClick=doh()> <br> 
      Общий доход: <input type=text name=sumd size=8> <br> 
      Налог: <input type=text name=nal size=8> <br> 
      На руки: <input type=text name=nar size=8> <br> 
      <input type=reset value="Очистить форму"> 
      </form >
```
</body> </html>

## **2.5. Выражения**

Выражения строятся из констант (*литералов*), переменных и знаков операций. К моменту вычисления все операнды в выражении должны

иметь значения. В зависимости от типа результата выражения делятся на числовые, строковые (цепочка символов) и логические (булевы).

Обозначения для выполнения арифметических действий, применяемые в языке JavaScript, приведены в табл. 3.

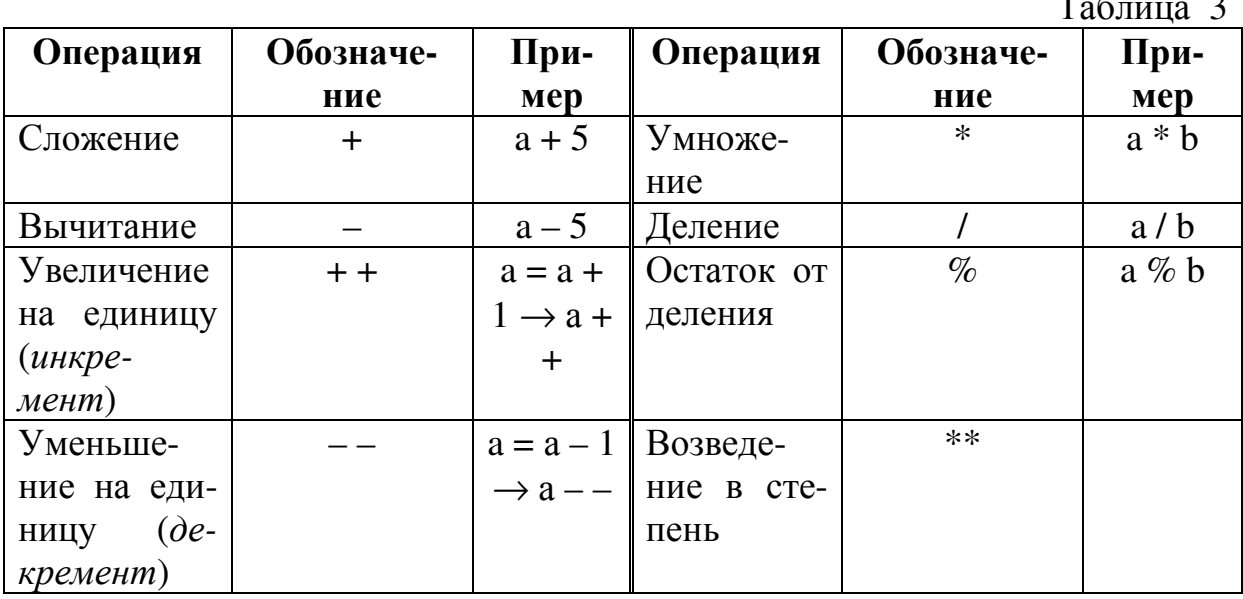

В текстовых выражениях для сцепления отдельных фрагментов используется знак плюс, постоянные операнды, заданные явно, выделяются двойными кавычками, переменные - указываются именем. Пример. Пусть переменная а содержит имя человека. Тогда выражения для обращения к нему имеет вид: "Уважаемый" +  $a$ 

Логические выражения (операции сравнения) - это сравнение значений двух операндов. Типы сравнения и их обозначения приведены в табл. 4. Результат логического выражения обозначается одним из двух слов: при правильном соотношении – *true*, при неправильном – *false*. В операторах эти слова заменяются числовыми величинами: true  $\rightarrow$  1, false  $\rightarrow$  0.

Таблина 4

 $\sim$ 

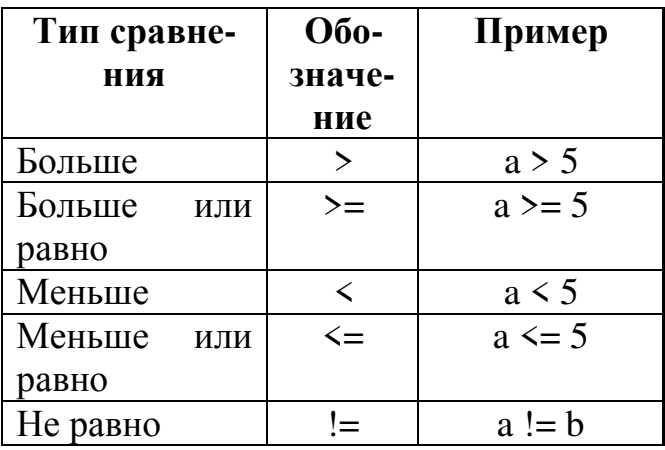

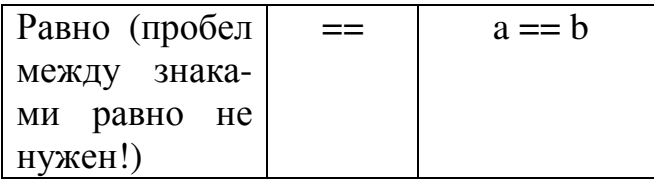

Часто требуется выполнять комплексную проверку сразу нескольких простых условий. Это делается с помощью логических операций. Их смысл и обозначения приведены в табл. 5.

Таблина 5

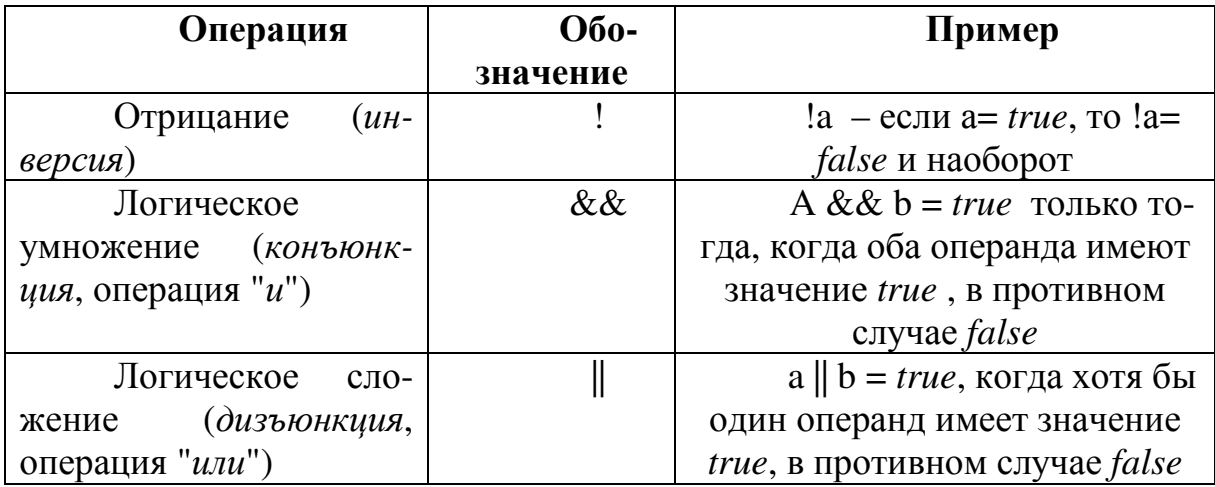

Пример. Выражение ((а2>160) & & ((а3>50) & & (а3<120)) соответствует следующей цепочке неравенств: а2>160 и одновременно 50<а3<120. Выражение ((a1<2)||(a1>5)||(a2<2)||(a2>5)) будет иметь значение *true* если выполняется хотя бы одно из этих соотношений: a1<2, a1>5, a2<2, a2>5.

Числовые операнды в выражениях сравниваются по правилам арифметики, Текстовые строки - по ASCII-кодам начиная с левого конца строк. В ASCII-кодировке сначала идёт пробел, затем цифры, затем латинские прописные буквы, латинские строчные, кириллица прописная, кириллица строчная и, наконец, специальные символы для оформления таблиц. Примеры выражений отношения:

"abcd" = = "abc"  $\rightarrow$  *false*; "abcd" = = "abcd" $\rightarrow$  *true*; "abcd" > " bcd" $\rightarrow$ *false*; "abc" < "abcd" $\rightarrow$  *true*; "11b" < "10b"  $\rightarrow$  *false*.

#### 2.6. Операторы для создания вариантных сценариев

Кроме оператора арифметического присваивания в программах часто используются операторы условного перехода и циклов.

Операторы условного перехода применяют в тех случаях, когда действия, которые должен выполнять браузер, зависят от результатов проверки некоторых условий. Если организуется выбор одного из двух вариантов, удобно воспользоваться оператором *if.* Общий вид этого оператора:

 $if$  (условное выражение)

{действия, которые надо выполнить при правильном условии  $(true)$ 

else

{ действия, которые надо выполнить при неверном условии  $(false)$ }

Допускается сокращённая форма этого оператора:

 $if$  (условное выражение)

{действия, которые надо выполнить при правильном условии  $(true)$ 

Пример 7. Создать форму, которая определяет, годен или нет пользователь к военной службе. Она запрашивает возраст пользователя, рост и вес. Если ему от 18 до 28 лет, рост больше 160 см, а вес от 50 до 120 кг, то выдаётся ответ "Годен к призыву", в противном случае - "Не годен к призыву "или "Вы не подлежите призыву".

```
\frac{\text{th}}{\text{m}}\epsilonhead>
<title> Подлежите ли Вы призыву </title>
<script language=Javascript>
function osm()
\left\{ \right.var a1 =Number(form1.age.value)
var a2=Number(form1.rost.value)
var a3=Number(form1.ves.value)
if((a1<18)||(a1>28)){form1.rez.value="Вы не подлежите призыву"}
else
                                \{if((a2>160) \&&((a3>50) \&&((a3<120)))\}\{form1.rez.value="Togen \kappa npusb BV"\}else{ form1.rez.value="Не годен к призыву"}
  \left\{ \right\}\left\{ \right\}\langle/script\rangle</head>
\text{body}\langle h1 \rangle Подлежите ли Вы призыву? \langle h1 \rangle \langle br \rangle\frac{1}{2} <form name=form1>
Введите свои данные и нажмите кнопку "Результат" <br>>br>
Bospact: \langleinput type=text name=age size=8 > \langlebr>
Poct: \langleinput type=text name=rost size=8 > \langlebr>
Bec: \langleinput type=text name=ves size=8 > \langlebr>
\langleinput type=button value= onClick=osm()> \langlebr> \langlebr>
```

```
Результат: \sin\theta type=text name=rez size=30 > \sin\theta \sin\theta<input type=reset value="Очистить форму">
\langle /form \rangle\langle \text{body} \rangle\langle/html>
```
Зелёным цветом отмечен оператор, который выполняется для людей, возраст которых находится за пределами диапазона от 18 до 28 лет (непризывной возраст), жёлтым - для потенциальных призывников, так как для этой категории условие в первом операторе *if* имеет значение false. Эта ветвь содержит дополнительный оператор if, который проверяет, подходит ли человек для призыва по росто-весовым показателям.

Пример 8. Составить скрипт, который при наведении мыши на одну картинку будет увеличивать картинки, при наведении на другую - уменьшать их.

```
\frac{\text{th}}{\text{m}}\epsilonhead>
<title> эффект приближения изображения </title>
\langlescript \ranglevar w=200var h=200//увеличение изображения
function grpict()if (w<300)\{w=w+1; pict1. width=w; pict2. width=w\}h=h+1; pict1.height=h;pict2.height=h
  setTimeout("grpict()", 10)\}//уменьшение изображения
function lspict()
 \{if (w>50)\{w=w-1; pict1. width=w; pict2. width=w\}h=h-1; pict1.height=h;pict2.height=h
  setTimeout("lspict()", 10)\}\langle/script\rangle\langle/head>
\langle \text{body} \rangle<center>
```
<h2> При наведении курсора мыши на первый рисунок изображения начинают приближаться к нам, на второй - уеньшаться </h2>

```
<img src="верблюд.jpg" name=pict1 width=200 height=200 onMouseO-
ver="grpict()">
```
 $\langle \text{img src} = \text{gamma}$ на траве.jpg" name=pict2 width=200 height=200 on-MouseOver="lspict()">

 $\langle$ /center> </body> </html>

В тех случаях, когда при решении задачи требуется выбрать один вариант из нескольких возможных, удобно воспользоваться оператором *switch*. Общий вид этого оператора:

```
switch(выражение) 
  { case L1: S1; break;
    case L2: S2; break;
    ……………
    case Ln: Sn; break;
    default: S 
}
```
Здесь L1, L2, …, Ln – значения выражения, на которые оператор *switch* должен реагировать действиями S1, S2, …, Sn соответственно. S – действия, которые следует выполнять, если выражение не равно ни одному из перечисленных значений. Если таких действий нет, допускается сокращённая форма этого оператора:

```
switch(выражение) 
  { case L1: S1; break;
    case L2: S2; break;
     ……………
   case Ln: Sn; break;
}
```
Можно опустить ключевое слово *break*. В этом случае будет выполняться не только выбранная ветвь, но и следующие за ней до тех пор, пока не встретится *break* или *default*.

*Пример 9.* Составить форму, в которой выдаётся стоимость подписки в зависимости от длины подписного периода.

<html> <head> <title> Вычисление стоимости животного</title> <script language=JavaScript>

```
function def()var n=form1.anim.value
       var s
       switch (n){саѕе "рыбка": s="60 p.";break;
               саѕе "киса": s="168 p.";break;
               case "собака": s="312 p.";break;
               case "удав": s="$540 ";break;
               default: s="Это животное отсутствует"
       form1.st.value=s\mathcal{E}\langle/script\rangle\langle/head>
       \text{body}\frac{1}{2} (form name=form1>
       \langle h2 \rangle Цены на животных \langle h2 \rangleВведите название животного: <input type=text name="anim" size=10 >
\langlehr>
       \langleinput type=button value=\langleOnpe\langle and \rangle on \langle and \rangle on \langle br\rangleЦена: \langleinput type=text name=st size=35> \langlebr>
```

```
<input type=reset value="Очистить форму">
```
 $\langle$  /form  $\rangle$ 

 $\langle \text{body} \rangle$ 

 $\langle$ /html>

## 2.7. Обработка данных из элементов управления переключатель, флажок, меню выбора

Эти элементы управления отличаются от элемента типа *text* тем, что одно и то же имя присваивается группе элементов. Эти элементы рассматриваются как массив, и к ним в программе обращаются, добавляя к имени группы индекс. Индекс заключается в квадратные скобки. Нумерация элементов начинается с нуля. Ниже приведены примеры программной обработки элементов этих типов.

Пример 10. В форме с помощью элемента управления переключатель выбирается животное для покупки и выдаётся его стоимость.

 $\frac{\text{th}}{\text{m}}$  $\epsilon$ head $>$ <title> форма с переключателем </title>  $\langle$ script $\rangle$ function che $k()$ 

```
\{var s
        var t=form1.anim.value
        if(t=="") {s="Вы не выбрали животное"}
        else
        \{if(anim[0].checked)\}_{s = "pbi6KH - 150 p."}\}else
           \{if (anim[1].checked) \} = "кошка – 500 р."
            else { s="co6axa - 2500 p."}
           \mathcal{E}\mathcal{E}form1.rez.value=s\langle/script\rangle</head>
       \text{body}\frac{1}{2} (form name=form 1 \frac{1}{2})
       <h2> Сделайте выбор животного: </h2>
          \frac{1}{2} input type=radio name=anim > p_{\text{b}}/p_{\text{b}} substants
          \langle input type=radio name=anim > \kappa NO \kappa \langle br>
          \frac{1}{2} input type=radio name=anim > coбака \frac{1}{2} \frac{1}{2} \frac{1}{2}\piinput type=button value="Рассчитать стоимость" onClick="chek()">
\langlehr>\langlehr>
       Стоимость покупки: <input type=text name=rez> <br> >
       <input type=reset value="Очистить форму">
       \langle /form \rangle\langle \text{body} \rangle\langle/html>
```
Пример 11. В форме с помощью элемента управления флажок выбираются животные для покупки, и выдаётся их общая стоимость. Так как элемент флажок допускает одновременный выбор нескольких значений, отбор выбранных вариантов удобно делать с помощью оператора цикла:

*for*(способ изменения счётчика циклов) { тело цикла }

В примере 10 переменная і играет роль счётчика циклов и должна изменяться от 0 до 2 с шагом 1. Телом цикла является оператор *if*. При каждом прохождении тела цикла определяется, выбран ли очередной элемент из группы флажка апіт, и если он выбран, стоимость этого элемента (значение атрибута value) добавляется к стоимости покупки (переменная s). Окончательная стоимость выдаётся в текстовое поле *rez*.

 $\langle$ html $\rangle$ 

```
<head> 
         <title> форма с флажком </title> 
      \langlescript\ranglefunction chek() 
      { 
       var s=0var i 
       for (i=0:i\leq 2:i++) { if(form1.anim[i].checked){s=s+Number(form1.anim[i].value)}} 
        form1.rez.value=s 
      } 
      </script> 
      </head> 
      <body> 
         <form name=form1 > 
        \langle h2 \rangle Сделайте выбор: \langle h2 \rangle\langleinput type=checkbox name=anim value=150> рыбки \langlebr>
         <input type=checkbox name=anim value=500> кошка <br> 
        \langleinput type=checkbox name=anim value=2500> собака \langlebr> \langlebr>
         <input type=button value="Рассчитать стоимость" onClick="chek()"> 
\frac{\text{th}}{\text{cm}} Стоимость покупки:<input type=text name=rez><br><br> 
         <input type=reset value="Очистить форму"> 
         </form > 
      </body>
```

```
</html>
```
*Пример 12.* В форме с помощью элемента управления *выпадающее меню* выбираются животные для покупки и выдаётся их стоимость при одиночном и множественном выборе.

```
<html> 
<head> 
<title> форма с меню</title> 
<script> 
//функция для одиночного выбора – эквивалент переключателя
function chek1()
{ 
 var s 
  if(form1.anim1[0].selected)\{s="bIbKu - 150 p."\} else 
   \{if (form1.anim1[1].selected) \{s="кошка – 500 p."\} else
```

```
\{if(form1.anim1[2].selected) \{s="собака – 2500 p."\} else 
              {s="Вы не выбрали животное"} 
             } 
           } 
           form1.rez1.value=s 
      } 
      //функция для множественного выбора – эквивалент флажка
      function chek2()
      { 
       var s=0for (var i=0; i \le 2; i++))
          if(form2.anim2[i].selected){s=s+Number(form2.anim2[i].value)} 
        form2.rez2.value=s 
      } 
      </script> 
      </head> 

      <form name=form1 > 
      <h2> Сделайте выбор: </h2> 
         \leqselect name=anim1> \leqbr>
            <option > рыбки <br> 
            <option > кошка <br> 
            <option selected> собака <br> 
         \langle/select\rangle \langlehr\rangle \langlehr\rangle\langleinput type=Button value="Рассчитать стоимость" onClick="chek1()">
\frac{\text{th}}{\text{cm}}Стоимость покупки:<input type=text name=rez1><br><br> 
      <input type=reset value="Очистить форму"> 
      </form > 
      \epsilon form name=form2 size=3 multiple \epsilon<h2> Сделайте выбор нескольких животных: </h2> 
          <select name=anim2 size=3 multiple> <br> 
            <option value=150> рыбки <br> 
            <option value=500> кошка <br> 
           <option value=2500 selected> собака <br>
         \langle/select\rangle \langlehr\rangle \langlehr\rangle<input type=Button value="Рассчитать стоимость" onClick="chek2()"> 
\frac{\text{th}}{\text{cm}}Стоимость покупки:<input type=text name=rez2><br><br>
```

```
<input type=reset value="Очистить форму">
```
 $\langle$  /form  $\rangle$  $\langle \text{body} \rangle$  $\langle$ /html>

## 2.8. Стандартные функции для обеспечения диалога пользователя с браузером

Приведённые ниже функции выдают на экран окна разных видов, которые облегчают программирование диалога и выбор варианта развития сценария.

- alert(("текст сообщения") - вывод окна с сообщением и кнопкой  $\langle$ OK $>$ :

- confirm("текст сообщения") - вывод окна с сообщением и кнопками <ОК> и <Отмена>. Обычно текст сообщения подбирается так, что при согласии с ним нажимают <OK>, тогда вырабатывается признак true, если с текстом сообщения не согласны, то выбирают кнопку <Отмена> и вырабатывается признак false. Это используют в условных операторах для того, чтобы пользователь мог выбрать разные варианты действий по своему желанию:

- prompt("текст сообщения","текстовое поле с подсказкой") - в текстовое поле пользователь может ввести свои данные.

Пример 13. В скрипте примера 3 создать запрос имени пользователя, приветствие и реплики, оценивающие средний балл студента.

```
<script language=Javascript>
function ball()\{var a1=Number(form1.nam1.value)
var a2=Number(form1.nam2.value)
var a3=Number(form1.nam3.value)
var a4=Number(form1.nam4.value)
form1.sumb.value=(a1+a2+a3+a4)form1.midlb.value=(a1+a2+a3+a4)/4if(confirm("Оценить Ваши успехи?")){
a=4if (form 1.midlb.value \le a){alert("Вы плохо сдали сессию")}
else
  {alert("Всё хорошо. Вы заслужили отдых")}
 <sup>}</sup>
else{alert("Судите себя сами")}
```
}

var a

```
a=prompt("Как Вас зовут?","Введите сюда своё имя ")
```
alert("Привет, "+a+". Введите свои оценки и нажмите кнопку Вычислить")

</script>

*Пример 14.* Составить скрипт, который при наведении мыши на одну картинку будет увеличивать картинки, при наведении на другую – уменьшать их.

```
<html> 
<head> 
\langletitle> эффект приближения изображения \langletitle>
\langlescript \rangle var w=200 
var h=200 //увеличение изображения
function grpict()
 { 
     if (w<300){w=w+1; pict1.width=w; pict2.width=w} h=h+1; pict1.height=h;pict2.height=h 
 } 
   setTimeout("grpict()",10) 
  } 
  //уменьшение изображения
function lspict()
 { 
     if (w>50){w=w-1; pict1.width=w; pict2.width=w} h=h-1; pict1.height=h;pict2.height=h 
   } 
   setTimeout("lspict()",10) 
 } 
</script> 
</head> 

<center>
```
<h2> При наведении курсора мыши на первый рисунок изображения начинают приближаться к нам, на второй - уеньшаться </h2>

<img src="верблюд.jpg" name=pict1 width=200 height=200 onMouseOver="grpict()">

 $\langle$ img src="заяц на траве.jpg" name=pict2 width=200 height=200 on-MouseOver="lspict()">

```
</center> 
</body> 
</html>
```
*Пример 15. Самостоятельная работа*. Для примера 6 создать скрипт, который определяет, годен или нет пользователь к военной службе. Запрашивается возраст пользователя, и, если ему от 18 до 28 лет, дополнительно – вес и рост. Если рост больше 160 см, а вес от 50 до 120 кг, то выдаётся ответ "Годен", в противном случае – "не годен". Все реплики выдавать через диалоговые окна.

```
<html> 
<head> 
\langletitle> Подлежите ли Вы призыву \langletitle>
<script language=Javascript> 
function osm() 
\{ var a1=Number(form1.age.value) 
 var a2=Number(form1.rost.value) 
 var a3=Number(form1.ves.value) 
if((a1<18)\|(a1>28)\| {alert("Вы не подлежите призыву")} 
 else 
  \{if((a2>160) \&\&((a3>50) \&\&(a3<120)))\} alert("Годен к призыву")}
   else{alert("Не годен к призыву")} 
   } 
} 
 </script> 
</head> 
<body> 
<h1> Подлежите ли Вы призыву? </h1><br> 
<form name="form1"> 
Введите свои данные и нажмите кнопку "Результат" <br><br> 
Возраст: <input type=text name=age size=8 > <br> 
Рост: <input type=text name=rost size=8 > <br> 
Bec: \epsiloninput type=text name=ves size=8 > \epsilonbr>
<input type=button value=Результат onClick=osm()> <br> <br> 
<input type=reset value="Очистить форму"> 
</form > 
</body> 
</html>
```
### **3.Задания для самостоятельной работы**

**Задание 1.1.** Фирма торгует оконными витражами. Создать документ с формой , в которую клиент вводит размеры треугольного витража и сценарием, вычисляющим площадь витража.

**Задание 1.2.** Фирма торгует оконными витражами. Создать документ с формой , в которую клиент вводит размеры круглого витража и сценарием, вычисляющим площадь витража.

**Задание 1.3.** Фирма торгует оконными витражами. Создать документ с формой , в которую клиент вводит размеры прямоугольного витража и сценарием ,вычисляющим площадь витража.

**Задание 1.4.** Фирма торгует продуктами питания. . Создать документ с формой , в которую клиент вводит кол-во продуктов ,и сценарием вычисляющим стоимость заказа. Цена отражена в документе.

**Задание 1.5.** Банк информирует клиента о состоянии счета через 5 месяцев. Создать документ с формой , в которую клиент вводит сумму вклада и сценарием, вычисляющим прибыль клиента. Процент задан в документе.

**Задание 1.6.** Турфирма продает путевки. Создать документ с формой , в которую клиент вводит кол-во дней пребывания на курорте и сценарием, вычисляющим стоимость путевки. Цена за день задана в документе.

**Задание 1.7.** Фирма продает строительные блоки. Создать документ с формой, в которую клиент вводит размеры перегородки и сценарием , вычисляющим кол-во блоков.

**Задание 1.8.** Фирма предоставляет в аренду автомобили. Создать документ с формой , в которую клиент вводит кол-во часов и сценарием, вычисляющим стоимость заказа. Цена часа задана в документе.

**Задание 1.9.** Фирма продает керамическую плитку.. Создать документ с формой , в которую клиент вводит размеры стены и сценарием , вычисляющим кол-во плиток. Размер одной плитки задан в документе.

**Задание 1.10.** Фирма продает стеклопакеты. Создать документ с формой , в которую клиент вводит кол-во стекол , замков , ручек и сценарием , вычисляющим стоимость заказа. Цены заданы в документе.

**Задание 1.11.** Фирма торгует оконными витражами. Создать документ с формой , в которую клиент вводит размеры витражапаралелограмма и сценарием, вычисляющим площадь витража.

**Задание 1.12.** Фирма торгует оконными витражами. Создать документ с формой, в которую клиент вводит размеры витража-трапеции и сценарием, вычисляющим площадь витража.

**Задание 1.13.** Фирма торгует бассейнами. Создать документ с формой , в которую клиент вводит размеры круглого бассейна и сценарием, вычисляющим объем бассейна.

**Задание 1.14.** Фирма торгует бассейнами. Создать документ с формой , в которую клиент вводит размеры квадратного бассейна и сценарием, вычисляющим объем бассейна.

**Задание 1.15.** Сайт предоставляет информацию о курсах валют. Создать документ с формой, в которую посетитель вводит сумму в рублях и сценарием, вычисляющим сумму в долларах по курсу.

**Задание 1.16.** Сайт компьютерной фирмы предлагает ввести в поле формы кол-во символов текста. Создать документ с такой формой и сценарием, вычисляющим объем этого текста в Кбайтах.

**Задание 1.17.** Сайт медицинской фирмы предлагает ввести в поле формы рост посетителя в см. Создать документ с такой формой и сценарием, вычисляющим идеальный вес. (Самая простая формула рост-100).

**Задание 2.1.** Написать функцию JavaScript , которая выдает сообщение «ОК» при щелчке мыши на рисунках документа (2 рисунка).

**Задание 2.2.** Написать функцию JavaScript , которая меняет цвет рамки таблицы при наведении курсора мыши.

**Задание 2.3.** Написать функцию JavaScript , которая меняет размер букв при выходе курсора мыши из абзаца.

**Задание 2.4.** Написать функцию JavaScript , которая меняет способ начертания текста абзаца на курсив при щелчке мыши.

**Задание 2.5.** Написать функцию JavaScript , которая меняет все буквы абзаца на заглавные при наведении курсора мыши на абзац.

**Задание 2.6.** Написать функцию JavaScript , которая меняет текст в таблице на жирный при наведении курсора мыши.

**Задание 2.7.** Написать функцию JavaScript , которая меняет цвет фона заголовка при выходе курсора мыши из зоны заголовка.

**Задание 2.8.** Написать функцию JavaScript , которая меняет курсор на песочные часы при наведении курсора мыши на таблицу.

**Задание 2.9.** Написать функцию JavaScript , которая меняет размер шрифта ссылки при наведении курсора мыши.

**Задание 2.10.** Написать функцию JavaScript , которая меняет цвет шрифта ссылки при наведении курсора мыши.

**Задание 2.11.** Написать функцию JavaScript , которая меняет цвет шрифта заголовка при выходе курсора мыши из зоны заголовка.

**Задание 2.12.** Написать функцию JavaScript , которая меняет фон абзаца при выходе из него курсора мыши.

**Задание 2.13.** Написать функцию JavaScript , которая меняет цвет шрифта абзаца при выходе из него курсора мыши.

**Задание 2.14.** Написать функцию JavaScript , которая меняет размер шрифта абзаца при выходе из него курсора мыши.

**Задание 2.15.** Написать функцию JavaScript , которая меняет начертание текста заголовка на полужирное при наведении курсора мыши.

**Задание 2.16.** Написать функцию JavaScript , которая меняет способ начертания шрифта внутри таблицы на курсив при наведении курсора мыши.

#### **Список литературы**

1. Дэвид Флэнаган. JavaScript. Подробное руководство. - СПб.: Символ-Плюс, 2012. - 1080 с.

2. Алекс Маккоу. Веб-приложения на javascript. - СПб.: Питер, 2012. - 288 с.

3. Илья Кaнтop. Современный учебник javascript в 3 книгах. - СПб.: Самиздат, 2017. - 415+353+263 с.

4. Дуглас Крокфорд. JavaScript. Сильные стороны. - СПб.: Питер, 2013. - 176 с.

5. Хавербеке М. Выразительный Javascript , 2-е издание - СПб.: Самиздат, 2015. - 425 с.

## **Содержание**

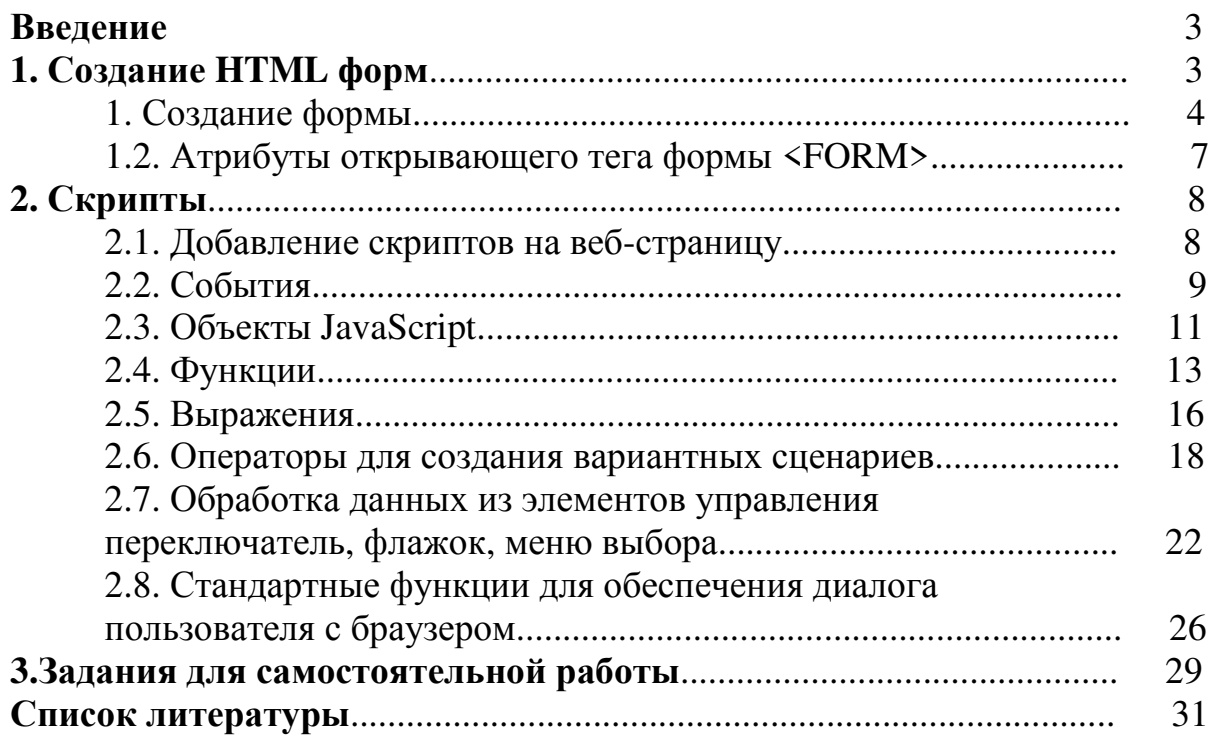

# **SHILL: SHAREPCHTET HTMO**

**Миссия университета** – открывать возможности для гармоничного развития конкурентоспособной личности и вдохновлять на решение глобальных задач.

## **ФАКУЛЬТЕТ ПРОГРАММНОЙ ИНЖЕНЕРИИ И КОМПЬЮТЕРНОЙ ТЕХНИКИ**

Факультет программной инженерии и компьютерной техники специализируется на подготовке специалистов по разработке компьютерных систем и новейших технологий программирования. Вектор развития факультета определяется прогнозом потребностей компьютерной и программной индустрии через 10-20 лет. Мы готовим специалистов грядущей постинформационной эпохи – эпохи виртуальной реальности, киберфизических систем и интернета вещей.

На факультете умеют и учат создавать компьютеры. Здесь старейшая в России научная и инженерная школа проектирования ЭВМ. И в настоящее время все ведущие сотрудники кафедры – действующие ученые, инженеры и руководители в отрасли компьютерных технологий.

Студентов научат устройству и разработке вычислительных систем от микропроцессоров до компьютеров и смартфонов, от контроллеров устройств интернета вещей до систем управления роботами, от компьютерных кластеров до центров обработки данных.

Здесь создают новые технологии программирования. В основе научных исследований и преподавания лежит перспективная концепция «программной инженерии» – промышленной разработки и поддержки программных систем в рамках единой формализованной системы методологий и технологий.

Студенты приобретают знания и опыт в программировании информационных систем будущего: «облачных» вычислений, искусственного интеллекта, основанного на онтологиях и базах знаний, систем поиска и обработки больших данных (data mining, big data) и интернета вещей.

Выпускники кафедры могут использовать информационные и мультимедиа-технологии в творческой деятельности, в области театрального искусства, киноискусства и телевидения, а также в исследовательской, проектной и практической деятельности, в области средств массовой информации, рекламы, бизнес-коммуникаций, медиаиндустрии.

На факультете осуществляется мультидисциплинарная подготовка методам обработки информации и технологиям программирования. Выпускник кафедры – программист будущего, умеющий применять новейшие нейротехнологии для разработки приложений в области машинного обучения, систем искусственного интеллекта, обработки несистематизированных данных окружающей реальности.

Наши выпускники получают конкурентоспособное образование, способны быстро адаптироваться под новые условия, готовы совершенствовать свою квалификацию и ожидаемы ведущими отечественными и зарубежными предприятиями и фирмами: РЖД, Яндекс, Promt, Luxoft, Газпром, Сбербанк, Intel, Microsoft, Oracle, IBM, AMD, Deutsche Bank – далеко не полный перечень организаций, куда каждый год трудоустраиваются все новые и новые выпускники факультета, и где ценят наше качество образования.

Селина Елена Георгиевна

## **Организация интерактивного взаимодействия в HTML-документах**

Учебно-методическое пособие

В авторской редакции Редакционно-издательский отдел Университета ИТМО Зав. РИО Н.Ф. Гусарова Подписано к печати Заказ № Тираж Отпечатано на ризографе

## **Редакционно-издательский отдел Университета ИТМО**

197101, Санкт-Петербург, Кронверкский пр., 49